## Entering your community arts events and art exhibits that take place within Polk County.

1. Before entering your events, look for an appropriate photo. Recommended image size is 1,200 x 630 pixels or image with an aspect ratio of 1.91:1, but anywhere close should work.

2. Look at lefthand column and scroll down to the blue button labeled "Enter Arts Events" underneath the Polk Arts and Cultural Alliance logo. Click "Enter Arts Events" button.

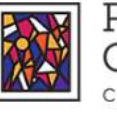

POLK ARTS & CULTURAL ALLIANCE CHAMBER FOR THE ARTS

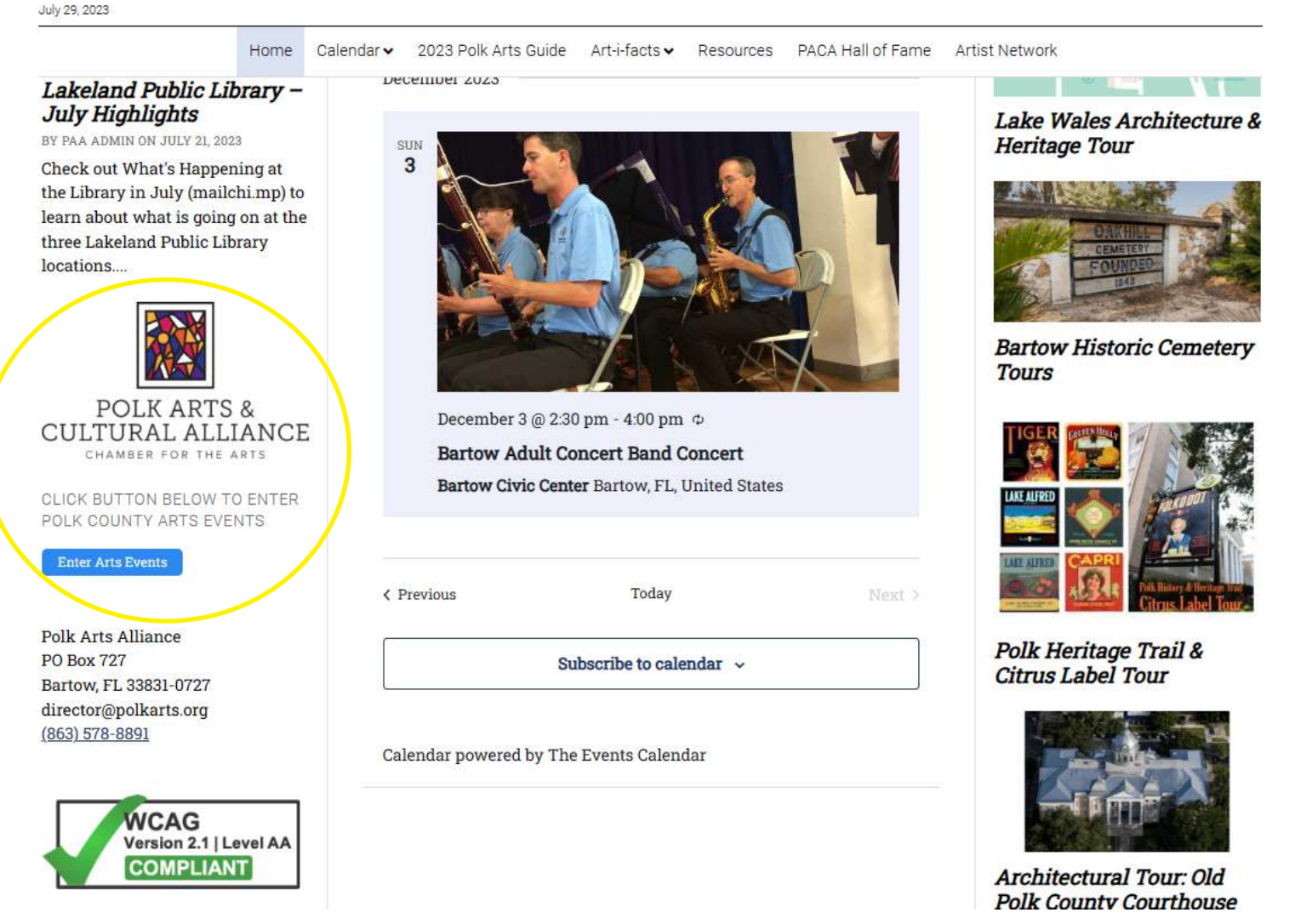

3. EVENT TITLE: Keep your event/exhibit title short and sweet. There is no need to state the name of your organization in the title. Your organization name will be entered later.

4. EVENT DESCRIPTION: Please provide all of the details. If your organization, venue, event or exhibit is open during specific dates and hours, please include this in your event description.

5. EVENT TIMES & DATE: If your event is at specific dates and times, enter them one at a time here. If it is an exhibition lasting a period of time - week(s), month(s), etc, use one line with a start date and end date. You can state that it is "ALL DAY" if you include your hours in the event description above. Theatre groups with multiple show dates really aren't complicated, but if it's too confusing for you, I can recreate as long as the dates and times are listed in the EVENT DESCRIPTION.

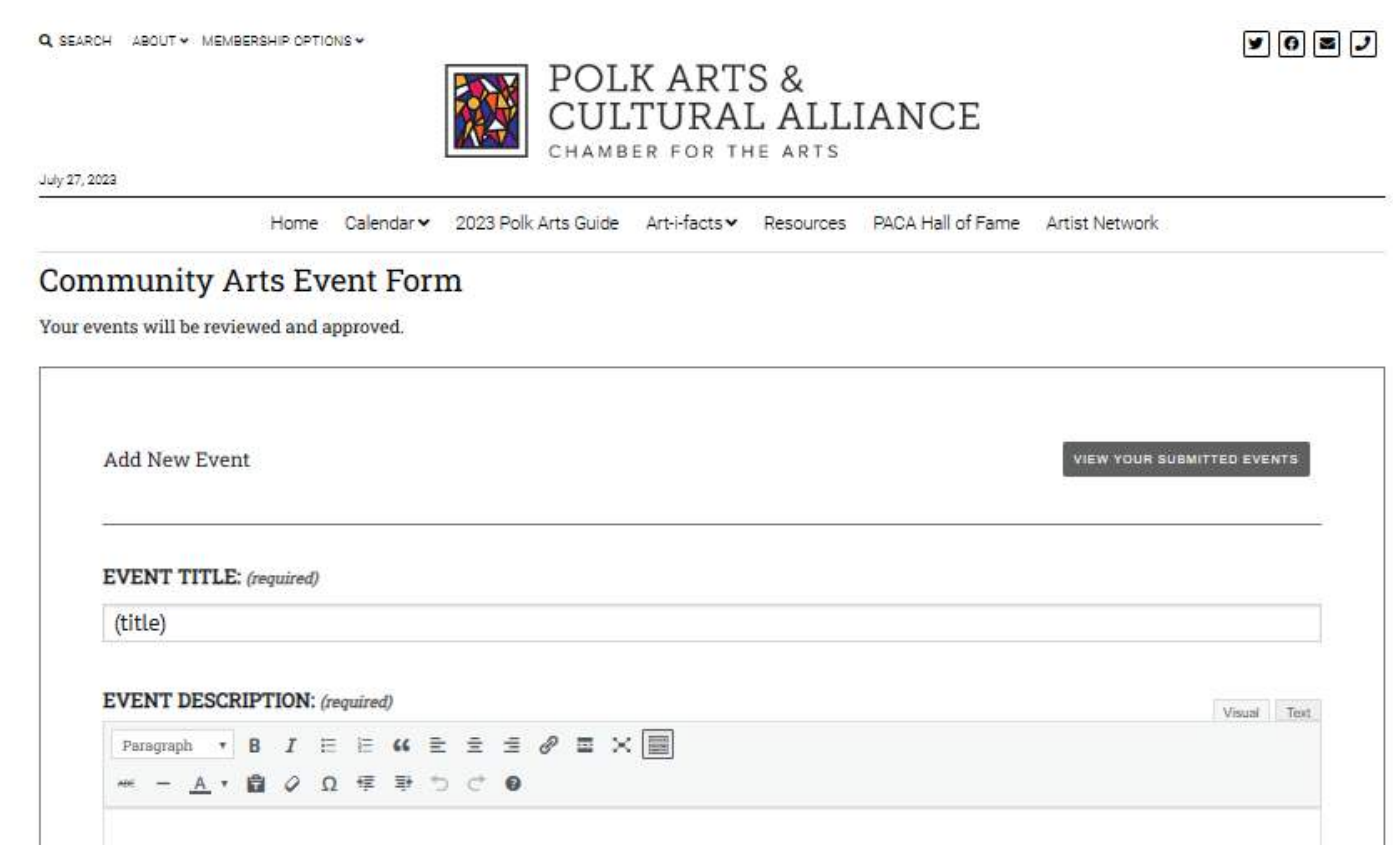

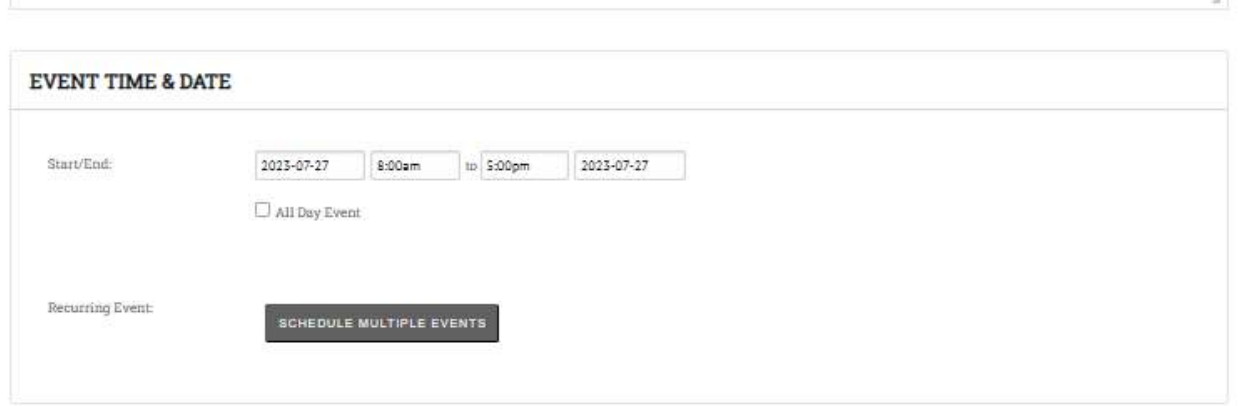

6. EVENT IMAGE: Recommended size is 1,200 x 630 pixels or image with an aspect ratio of 1.91:1, but anywhere close should work. Choose a .jpg, .png, or .gif file under 32 MB in size.

7. EVENT CATEGORIES: You only have two (2) choices - Arts Events or Exhibitions. There are no other choices. Most are Arts Events. Exhibitions are something that lasts a while, like a gallery exhibit, museum exhibit, historical exhibit - NOT a short term performance, art festival, or event that only lasts a day or two.

8. EVENT TAGS: Search for tags like, festival, class, workshop, performance, musical, dance, ballet, theatre, opera, Lake Wales, Frostproof, Lakeland, photography, visual art, etc.

9. EVENT STATUS: Choices are Scheduled, Cancelled, Postponed.

Q SEA

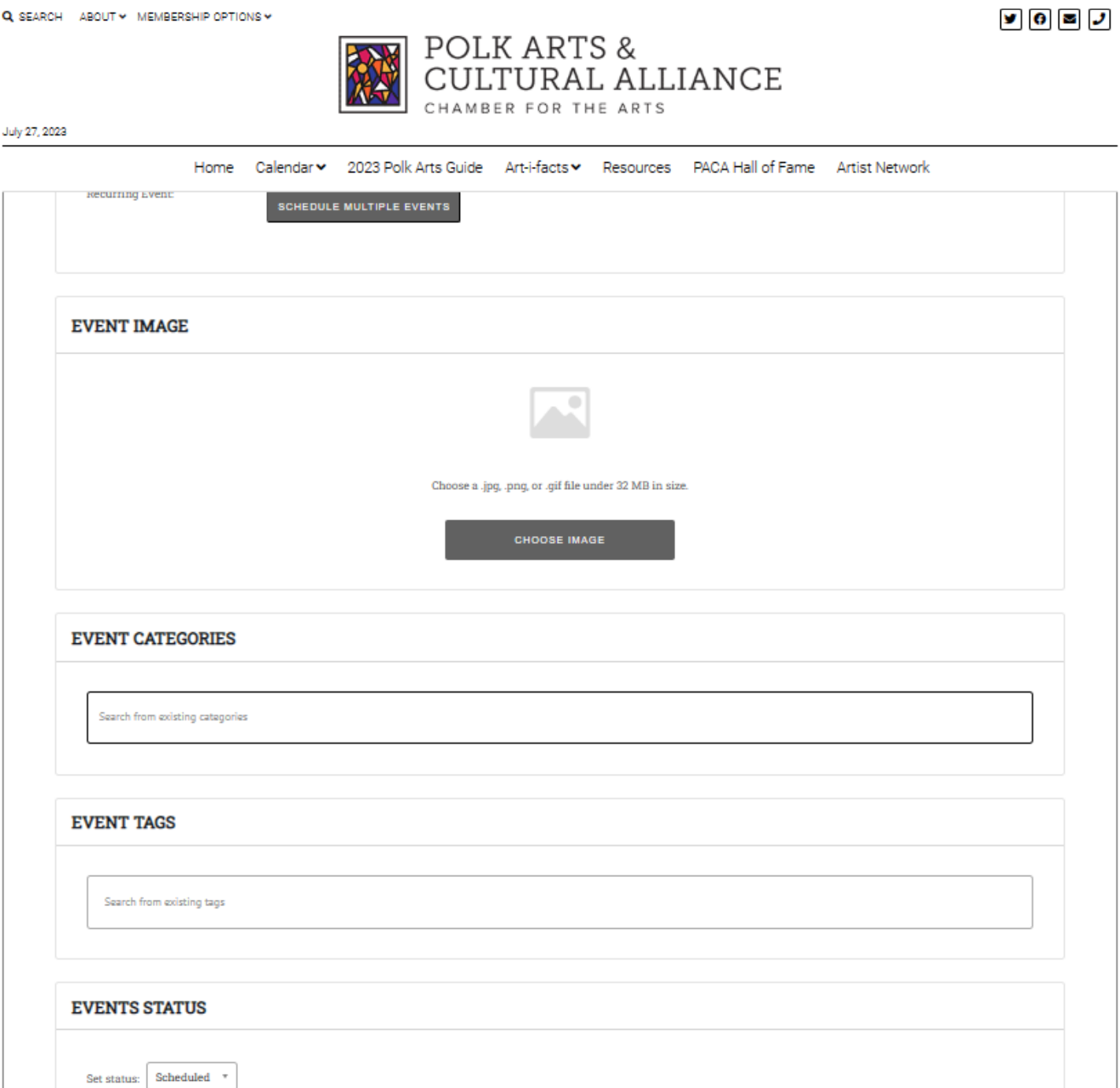

10. VENUE DETAILS: Venues pop up when you start to type them in. If your venue isn't there, make sure it is listed in the EVENT DESCRIPTION, including the address, so I can add it to the venue list.

11. ORGANIZER DETAILS: Organizers pop up when you start to type them in. If yours isn't listed, please make sure it is in the EVENT DESCRIPTION, so I can add it to the organizers.

12. EVENT WEBSITE: Please provide your event/exhibit website address or social media page if that is what you use for your events. For example: https://polkarts.org/event-title or https://www.facebook.com/polkartsandculture

13. EVENT COST: Enter ticket prices. Examples: \$15-45, 0 for FREE, or leave blank to hide this field. I recommend including event cost in the EVENT DESCRIPTION too. Redundancy is good.

14. Click SUBMIT EVENT button. We review events before posting on the PACA website. If you messed up or need help, email admin@polkarts.org, and give me a day or two to respond.

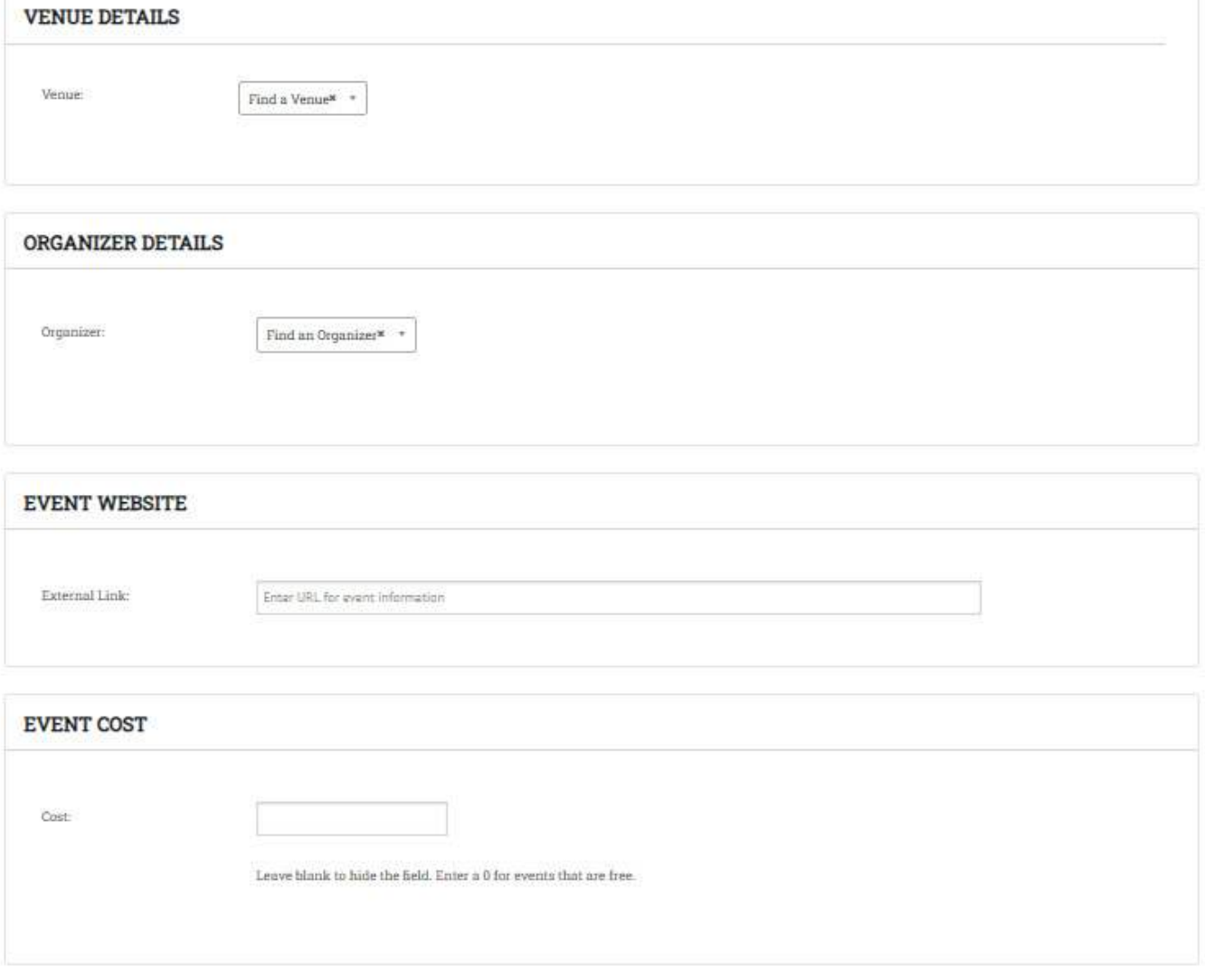